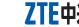

Copyright © 2011 ZTE CORPORATION.

LEGAL INFORMATION

All rights reserved.

**Quick Guide** 

No part of this publication may be excerpted, reproduced, translated or utilized in any form or by any means, electronic or mechanical, including photocopying and microfilm, without the prior written permission of ZTE Corporation.

Version No.: 1.0

The manual is published by ZTE Corporation. We reserve the right to make modifications on

print errors or update specifications without prior notice.

ystems supported

Interface Type

The following table shows the specification of your device.

phone network, enabling you to communicate anytime and anywhere.

microSD card, etc.

Operating systems sup- Windows XP, Vista, Windows 7 MAC 10.4 and above

USB 2.0 HIGH SPEED

SMS service. Data service. Applications management, support

Supports most types of laptop and desktop PC.

The ZTE USB modem is a multi-mode USB modem, working in HSUPA/HSDPA/WCDMA/

EDGE/GPRS/GSM networks. With USB interface connecting to a laptop or a desktop PC,

it integrates the functionality of a modem and a mobile phone (SMS), and combines mobile

communication with Internet perfectly. It supports data and SMS services through the mobile

The following figure shows the appearance of the MF190. It is only for your reference. The actual product may be different.

76 mm×26 mm×11 mm(without cap)

demark of SD Card Association.

Support up to 32 GB microSD card

HSUPA/HSDPA/WCDMA/EDGE/GPRS/GSM

Temperature

o Miggo is a

Getting to know your device

HSUPA: 5.76 Mbps UL HSDPA: 7.2 Mbps DL

Storage: -40 °C ~ +80 °C Operation:-10 °C ~ +60 °C

Indicator

Modem Cap

i. microSD card slot

. Put finger on the bottom finger grip, and then lift the front cover of the modem to release and remove.

Notes: Do not open the front cover rudely so as to avoid the damage of the

Insert the SIM/USIM card into the SIM/USIM card slot. Insert the SIM/USIM card with the metal contact area facing downwards into the slot, and then push SIM/USIM card as far as possible, shown as the following picture.

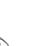

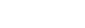

ZTE CORPORATION

NO. 55, Hi-tech Road South, ShenZhen, P.R.China Postcode: 518057

*MF190* 

Insert the microSD card into the microSD card slot.

Notes: This modem only supports microSD card.

Insert your microSD card into the microSD card slot, shown as the following picture.

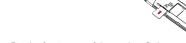

4. Put the front cover of the modem flatly upon the body of modem. Direct the front cover towards the locking catches on the sides of the modem and push the front cover of the

modem to lock the front cover into its place.

- 5. Connect the Modem to your laptop or desktop PC.
- Plug the USB connector into your computer's USB port and make sure that it is tightly

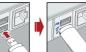

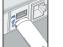

. The OS automatically detects and recognizes new hardware and starts the installation wizard.

On different operating systems, the installation procedures may be difference. Follow the sys-

tem prompts during operation.

Your system will start the software setup process automatically when you connect the modem

to your computer correctly. Follow the system prompts to complete the software installation. Notes: If the system does not launch installation automatically, you can run the installation program in path of My Computer > Ncell Connect.

The system will automatically display the **Ncell Connect** CD-ROM icon on the desktop, when you connect the modern to your computer correctly. Double click the installation software package in the Ncell Connect, and follow the system prompts to complete the software installation.

## Warning and Notice

Information

Safe removal from your system

Please close the application software, and then you can pull out the USB Modern safely.

How to use your modem

Various icons are presented to enable guick operation of the following functions:

Connect to the Internet.

Send or view SMS.

if inadequately shielded, such as the electronic system of vehicles. Please consult the manufacturer of the device before using the modem if necessary. Operating of laptop and desktop PCs and the modern may interfere with medical devices like hearing aids and pacemakers. Please always keep them more than 20 centimeters

Some electronic devices are susceptible to electromagnetic interference sent by modem

away from such medical devices when they are turned on. Turn the modem off if neces-

Create or view contact and group.

service provider for more information.

Set the configuration for the USB modem.

Subscribe to pack by sending SMS. Please contact with your

Show the help information about the modem and software.

sary. Consult a physician or the manufacturer of the medical device before using the modem.

Be aware of the usage limitation when using a modem at places such as oil warehouses or chemical factories, where there are explosive gases or explosive products being processed. Turn off your modem if required.

The use of electronic transmitting devices is forbidden in aircrafts, at petrol stations and in hospitals. Please observe and obey all warning signs and switch off your modem in these

Do not touch the inner antenna area if not necessary. Otherwise it will affect your modem'

s performance. Store the modem out of the reach of little children. The modem may cause injury if used

as a tov.

Do not touch the metallic parts of the modern so as to avoid a burn, when the modern is working.

regulations about telecom terminals.

You can get Help by: Clicking Help on the software.

Please use original accessories or accessories that are authorized. Using any unauthorized accessories may affect your modem's performance, and violate related national

electromagnetic waves. Otherwise it may influence signal reception.

The modem is not waterproof. Please keep it dry and store in a shady and cool place.

· Do not use the modem immediately after a sudden temperature change. In such case, it

will produce dew inside and outside the modem, so don't use it until it becomes dry.

Handle the modem carefully. Do not drop, bend or strike it. Otherwise the modem will be

Avoid using the modem near or inside metallic structures or establishments that can emit

No dismantling by non-professionals and only qualified technicians can undertake repair work.

Operating temperature range of -10°C ~ +60°C and humidity range of 5% ~ 95% are rec-

How to get help

Visiting http://www.zte.com.cn

Calling Service Hotline: +86–755–26779999

Sending E-mail to mobile@zte.com.cn